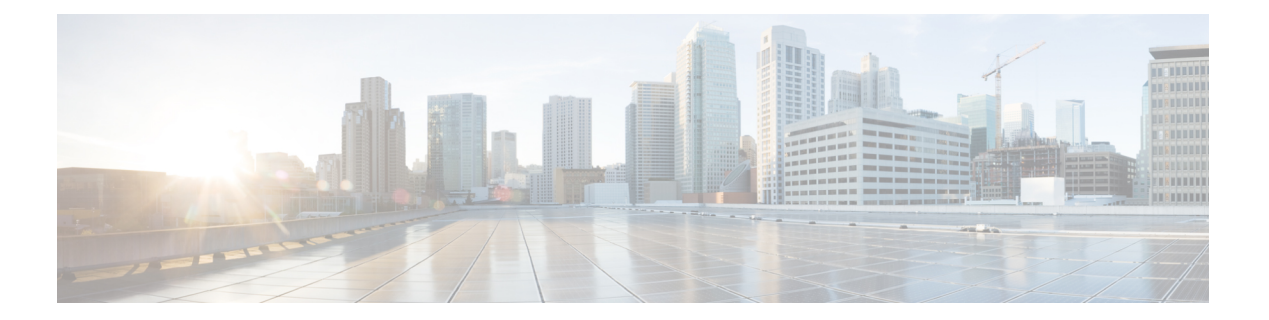

# **ASAv** の概要

適応型セキュリティ仮想アプライアンス (ASAv) は、仮想化環境に包括的なファイアウォー ル機能を提供し、データセンタートラフィックとマルチテナント環境のセキュリティを強化し ます。

ASDM または CLI を使用して、ASAv を管理およびモニタすることができます。その他の管理 オプションを使用できる場合もあります。

- ハイパーバイザのサポート (1 ページ)
- ASAv のライセンス (1 ページ)
- ASAv のライセンス (2 ページ)
- 注意事項と制約事項 (5 ページ)
- ASAv インターフェイスおよび仮想 NIC (8 ページ)
- ASAv と SR-IOV インターフェイスのプロビジョニング (11 ページ)

# ハイパーバイザのサポート

ハイパーバイザのサポートについては、Cisco ASA [の互換性](http://www.cisco.com/c/en/us/td/docs/security/asa/compatibility/asamatrx.html) [英語] を参照してください。

# **ASAv** のライセンス

ASAv はシスコ スマート ソフトウェア ライセンシングを使用しています。詳細については、 「Smart Software [Licensing](https://www.cisco.com/c/en/us/td/docs/security/asa/asa912/configuration/general/asa-912-general-config/intro-license-smart.html)」を参照してください。

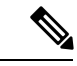

ASAv にスマートライセンスをインストールする必要があります。ライセンスをインストール するまで、スループットは 100 Kbps に制限されるため、予備接続テストを実行できます。ス マート ライセンスは、通常の操作に必要です。 (注)

ASAv ライセンスの権限付与と、サポートされているプライベートおよびパブリック導入ター ゲットのリソース仕様については、以降の各セクションを参照してください。

# **ASAv** のライセンス

ASAv ライセンス資格、ライセンスの状態、必要なリソース、およびモデル仕様に関する情報 については、次の表を参照してください。

• 表 1 : ASAv スマートライセンス資格:ASAv プラットフォームのライセンスの権限付与の 条件を満たすリソースシナリオ準拠を示しています。

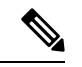

- ASAv は CiscoSmartSoftware Licensing を使用します。スマート ラ イセンスは、通常の操作に必要です。ライセンスをインストール するまで、スループットは100Kbpsに制限されるため、予備接続 テストを実行できます。 (注)
	- 表 2 : ASAv ライセンスの状態:ASAv のリソースと資格に関連した状態とメッセージを示 しています。
	- 表 3 : ASAv モデルの説明と仕様:ASAv モデルと関連仕様、リソース要件、および制限事 項を示しています。

#### スマート ライセンス資格

ASAvはCisco Smart Software Licensing を使用します。詳細については、『Smart Software Licensing for the [ASAv](http://www.cisco.com/c/en/us/td/docs/security/asa/asa94/config-guides/cli/general/asa-94-general-config/intro-license-smart.html) and ASA』を参照してください。

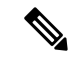

ASAv にスマート ライセンスをインストールする必要があります。ライセンスをインストール するまで、スループットは 100 Kbps に制限されるため、予備接続テストを実行できます。ス マート ライセンスは、通常の操作に必要です。 (注)

#### 表 **<sup>1</sup> : ASAv** スマートライセンス資格

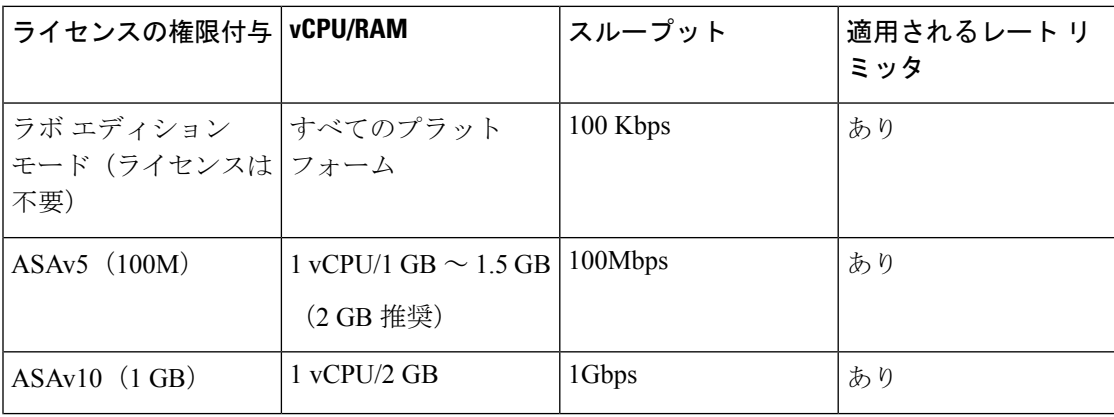

I

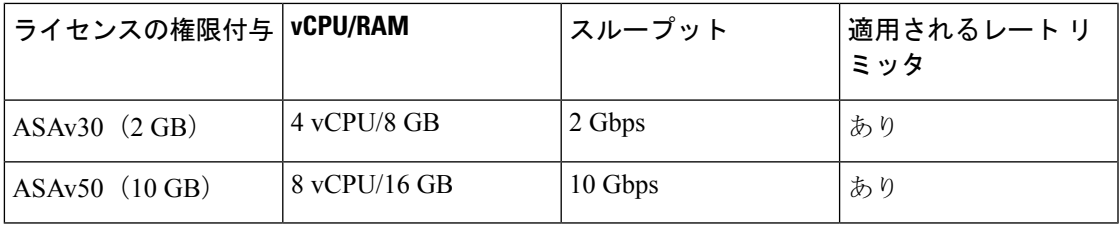

#### ライセンスの状態

#### 表 **2 : ASAv** ライセンスの状態

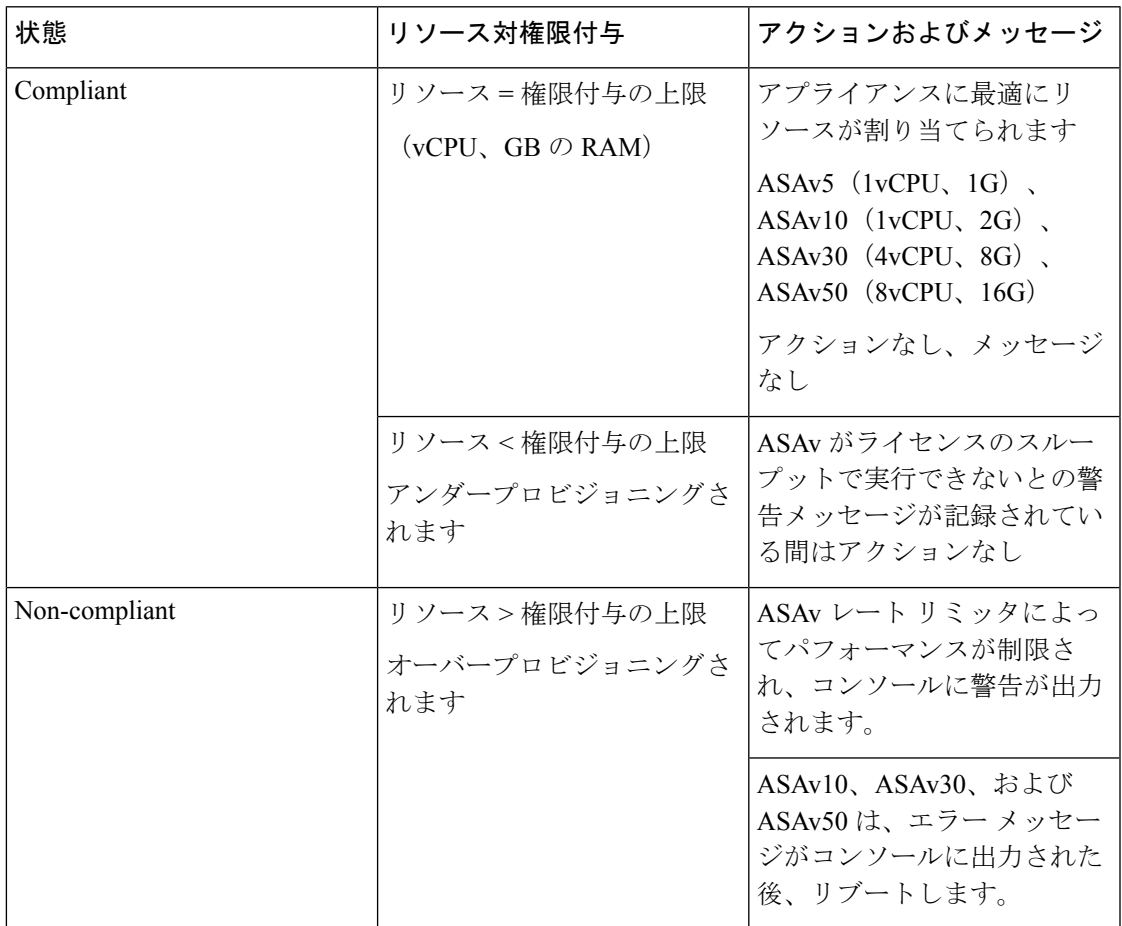

#### モデルの説明と仕様

#### 表 **3 : ASAv** モデルの説明と仕様

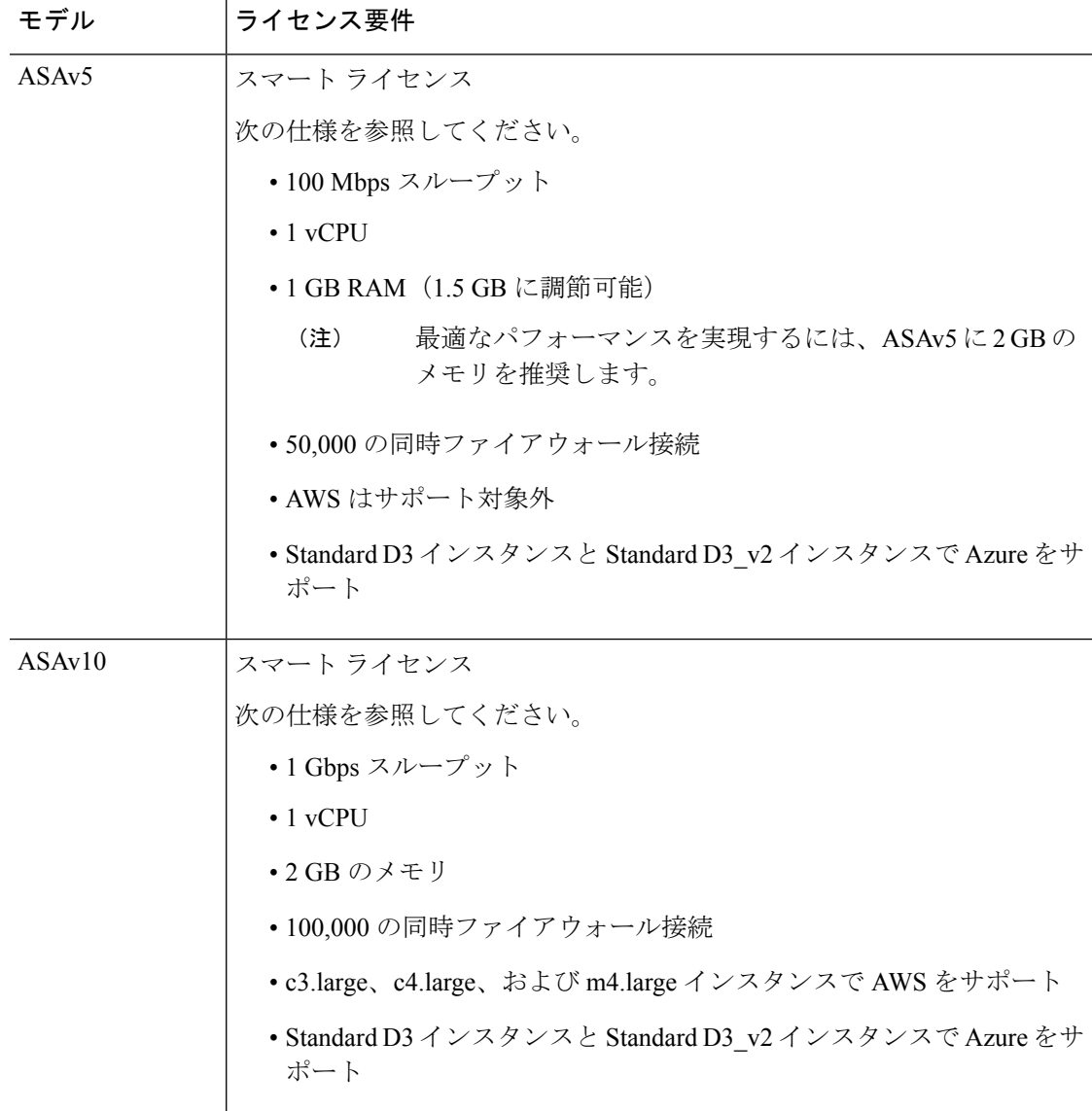

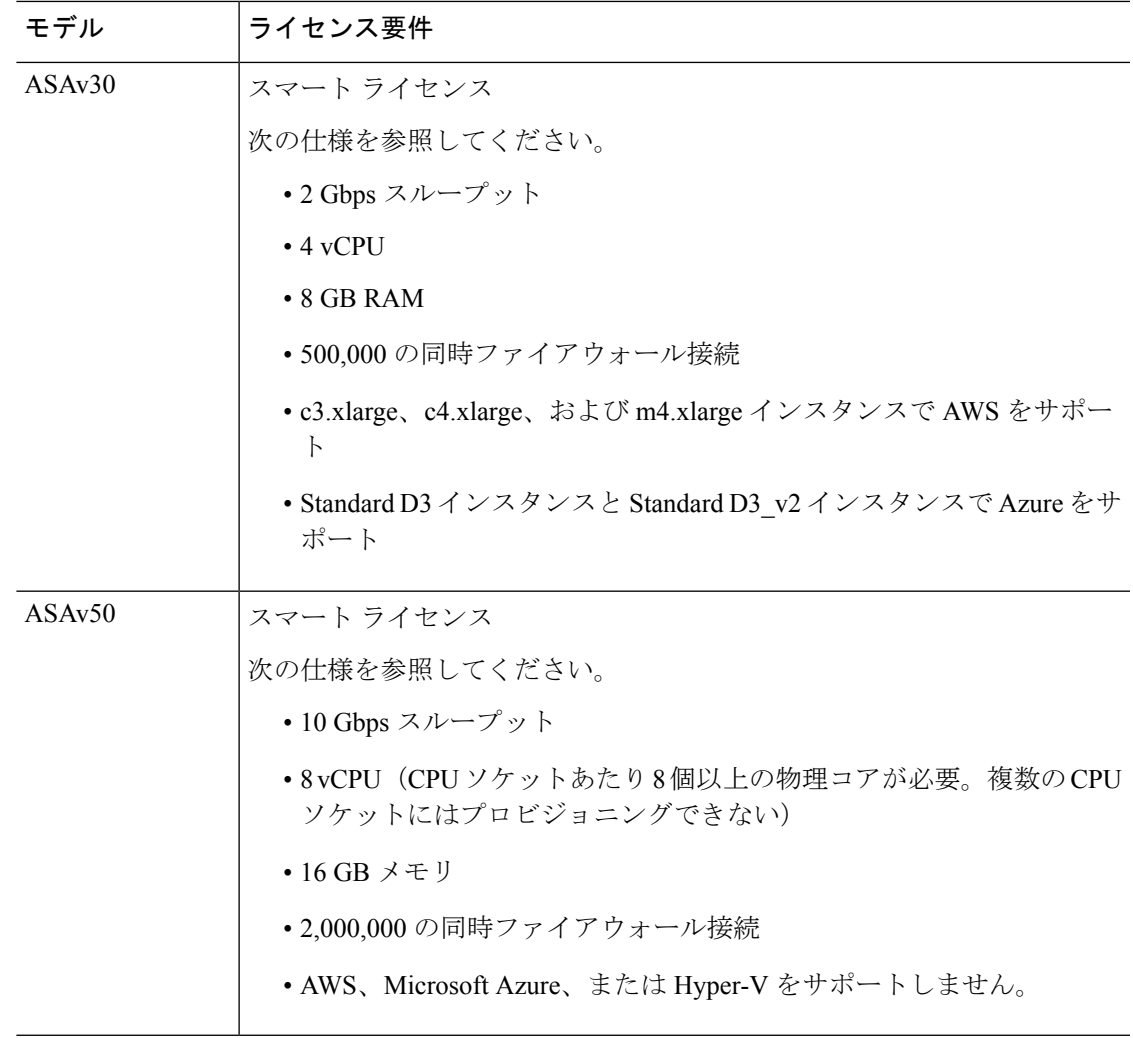

# 注意事項と制約事項

ASAv ファイアウォール機能は ASA ハードウェア ファイアウォールとよく似ていますが、次 のガイドラインと制限事項があります。

## ASAv (すべてのモデル)のガイドラインと制限事項

#### ディスク ストレージ

ASAv は、デフォルトで最大 8 GB の仮想ディスクをサポートします。ディスクサイズを 8 GB を超えて増やすことはできません。VMリソースをプロビジョニングする場合は、この点に注 意してください。

#### コンテキスト モードのガイドライン

シングル コンテキスト モードでだけサポートされます。マルチ コンテキスト モードをサポー トしません。

#### ハイ アベイラビリティ ガイドラインのためのフェールオーバー

フェールオーバー配置の場合は、スタンバイ装置が同じモデルライセンスを備えていることを 確認してください(たとえば、両方の装置が ASAv30s であることなど)。

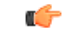

ASAv を使用して高可用性ペアを作成する場合は、データインターフェイスを各 ASAv に同じ 順序で追加する必要があります。完全に同じインターフェイスが異なる順序で各 ASAv に追加 されると、ASAv コンソールにエラーが表示されることがあります。また、フェールオーバー 機能にも影響が出ることがあります。 重要

#### サポートしない **ASA** 機能

ASAv は、次の ASA 機能をサポートしません。

- •クラスタリング(KVMと VMware を除くすべての権限付与)
- マルチ コンテキスト モード
- アクティブ/アクティブ フェールオーバー
- EtherChannel
- AnyConnect Premium(共有)ライセンス

#### 制限事項

• ASAv は、x710 NIC の 1.9.5 i40en ホストドライバと互換性がありません。これより古い バージョンまたは新しいバージョンのドライバは動作します。(VMware のみ)

## **ASAv5** のガイドラインと制限事項

#### パフォーマンスのガイドライン

- 1 秒あたり 8000 接続、最大 25 の VLAN、50,000 の同時セッション、および 50 の VPN セッションをサポートします。
- ASAv5 は小さいメモリ フットプリントと低スループットを必要とするユーザー向けであ るため、不要なメモリを使用することなく多数の ASAv5 を導入できます。
- 9.5(1.200) 以降、AVAv5 のメモリ要件は 1 GB に減りました。ASAv5 で使用可能なメモリ を 2 GB から 1 GB にダウングレードすることはサポートされていません。1 GB のメモリ で実行するには、ASAv5 VM を 9.5(1.200) 以降のバージョンで再導入する必要がありま

す。同様に、9.5(1.200) より前のバージョンにダウングレードする場合、メモリを 2 GB に 増やす必要があります。

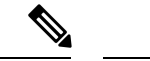

- 最適なパフォーマンスを実現するには、ASAv5 に 2 GB のメモリ を推奨します。 (注)
	- 場合によっては、ASAv5 のメモリが枯渇状態になります。これは、AnyConnect の有効化 やファイルのダウンロードなど、特定リソースの利用が多い場合に発生することがありま す。
		- 自動的な再起動に関するコンソールメッセージやメモリ使用量に関する重大なsyslog が、メモリ枯渇の状態を示します。
		- このような場合、1.5 GB メモリの VM に ASAv5 を導入できます。1 GB から 1.5 GB に変更するには、VM の電源をオフにして、メモリを変更し、VM の電源を再度オン にします。
		- CLI から show memory コマンドを使用して、システムで使用可能な最大メモリと現在 の空きメモリ量の概要を表示できます。
	- ASAv5 は、100 Mbps のしきい値に達するとすぐに、パケットのドロップを開始します (100 Mbps をすべて使用できるように、多少のヘッドルームがあります)。

#### 制限事項

- ASAv5 は AnyConnect HostScan 4.8 と互換性がありません。これには 2 GB の RAM が必要 です。
- ASAv5 は Amazon Web Services (AWS) ではサポートされていません。
- ジャンボ フレームはサポートされていません。

## **ASAv10** のガイドラインと制限事項

#### パフォーマンスのガイドライン

• 9 つ以上の設定済み e1000 インターフェイスを使用した ASAv10 のジャンボフレーム予約 によって、デバイスがリロードされる場合があります。ジャンボ フレーム予約が有効に なっている場合は、インターフェイスの数を8つ以下に減らしてください。インターフェ イスの正確な数は、その他の構成済み機能の操作で必要となるメモリの量によって異なり ますが、8 つより少なくすることはできます。

### **ASAv50** のガイドラインと制限事項

#### パフォーマンスのガイドライン

- 集約トラフィックで 10 Gbps がサポートされます。
- ESXi と KVM でのみサポートされます。
- ASAvのパフォーマンスを向上させるために、次のプラクティスがサポートされています。
	- NUMA  $\vee$   $\vdash$   $\aleph$
	- 複数の RX キュー
	- SR-IOV プロビジョニング
	- 詳細については、VMware での ASAv [のパフォーマンス調整お](asav-910-qsg_chapter2.pdf#nameddest=unique_11)よびKVM での [ASAv](asav-910-qsg_chapter3.pdf#nameddest=unique_12) [のパフォーマンス調整を](asav-910-qsg_chapter3.pdf#nameddest=unique_12)参照してください。
- フルスループットレートを実現するため、CPU ピンニングを推奨します。ESXi [構成での](asav-910-qsg_chapter2.pdf#nameddest=unique_13) [パフォーマンスの向上お](asav-910-qsg_chapter2.pdf#nameddest=unique_13)よびKVM [構成でのパフォーマンスの向上を](asav-910-qsg_chapter3.pdf#nameddest=unique_14)参照してください。
- ジャンボフレーム予約で e1000 インターフェイスと i40e-vf インターフェイスが混在して いると、i40e-vf インターフェイスがダウン状態のままになる場合があります。ジャンボ フレーム予約が有効になっている場合は、e1000ドライバとi40e-vfドライバを使用するイ ンターフェイスのタイプが混在しないようにしてください。

#### 制限事項

- トランスペアレント モードはサポートされていません。
- ASAv は、x710 NIC の 1.9.5 i40en ホストドライバと互換性がありません。これより古い バージョンまたは新しいバージョンのドライバは動作します。(VMware のみ)
- Amazon Web Services(AWS)、Microsoft Azure、および Hyper-V ではサポートされませ ん。
- Ixgbe vNIC はこのリリースではサポートされていません。

# **ASAv** インターフェイスおよび仮想 **NIC**

ASAv は、仮想プラットフォーム上のゲストとして、基盤となる物理プラットフォームのネッ トワークインターフェイスを利用します。ASAvの各インターフェイスは仮想NIC(vNIC)に マッピングされます。

- ASAv のインターフェイス
- サポートされている vNIC

## **ASAv** のインターフェイス

ASAv は、次のギガビット イーサネット インターフェイスがあります。

• Management 0/0

AWS と Azure の場合は、Management 0/0 をトラフィック伝送用の「外部」インターフェ イスにすることができます。

• GigabitEthernet 0/0 ~ 0/8。ASAv をフェールオーバー ペアの一部として展開する場合は GigabitEthernet 0/8 がフェールオーバー リンクに使用されることに注意してください。

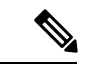

構成を簡単に移行できるように、Ten GigabitEthernet (VMXNET3 ドライバで使用可能なインターフェイスなど)にはGigabitEthernet というラベルが付いています。これは表面的なものであり、実際 のインターフェイス速度には影響しません。 (注)

> ASAv では、E1000 ドライバを 1 Gbps リンクとして使用してギガ ビット イーサネット インターフェイスが定義されます。VMware では E1000 ドライバの使用が推奨されなくなっていることに注意 してください。

• Hyper-V は最大 8 つのインターフェイスをサポートします。Management 0/0 および GigabitEthernet 0/0 ~ 0/6。フェールオーバー リンクとして GigabitEthernet 0/6 を使用でき ます。

## サポートされている **vNIC**

ASAv では次の vNIC がサポートされています。同じ ASAv での vNIC の混在 (e1000 と vmxnet3 など)はサポートされていません。

表 **<sup>4</sup> :** サポートされている **vNIC**

表 **5 :** サポートされている **vNIC**

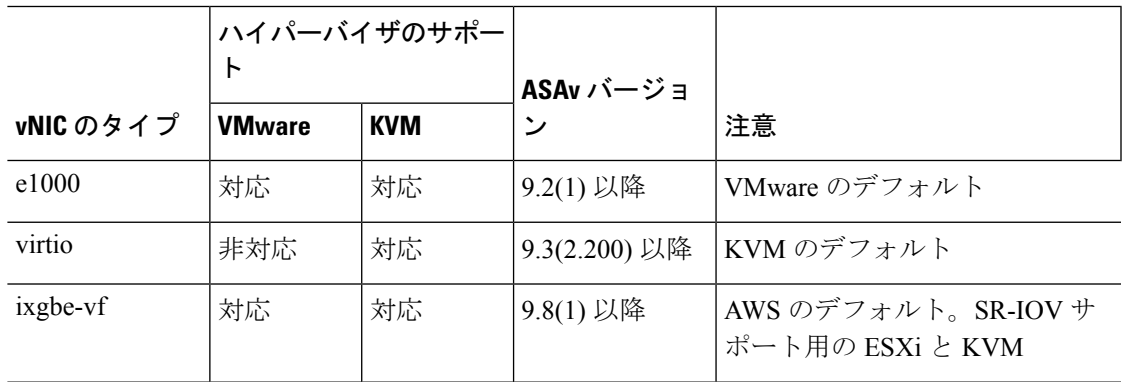

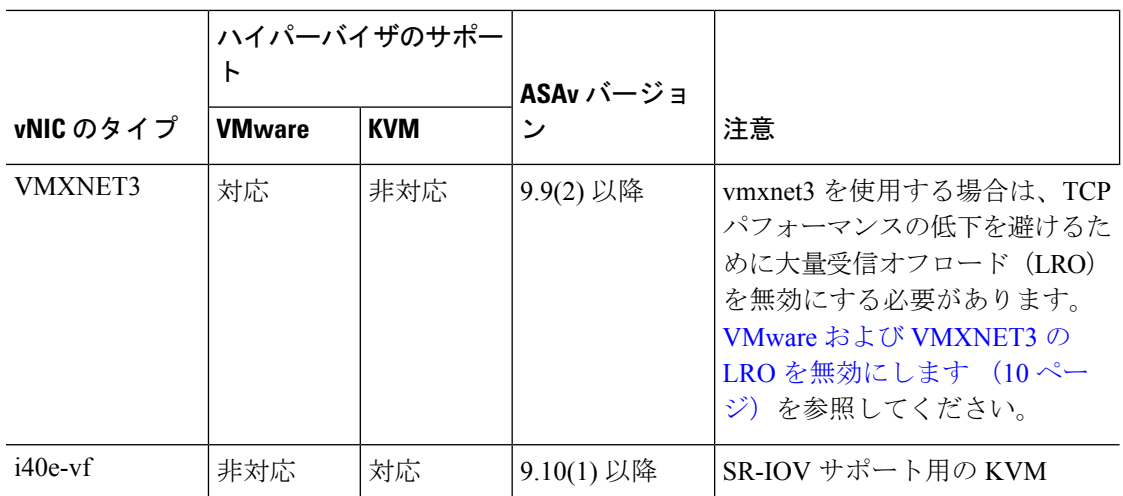

#### **VMware** および **VMXNET3** の **LRO** を無効にします

Large Receive Offload (LRO) は、CPU オーバーヘッドを削減することによって、高帯域幅ネッ トワーク接続のインバウンドスループットを向上させる手法です。これは、1 つのストリーム からの複数の着信パケットを大きなバッファに集約してから、ネットワークスタックの上位に 渡されるようにすることによって、処理する必要があるパケットの数を減らすことによって機 能します。ただし、LRO は、ネットワークパケット配信のフローが一貫せず、輻輳している ネットワークで「バースト」する可能性がある場合に、TCPパフォーマンスの問題を引き起こ す可能性があります。

#### Ú

VMware は、デフォルトで LRO を有効にして、全体的なスループットを向上させます。した 重要 がって、このプラットフォームで ASAv 導入の LRO を無効にする必要があります。

ASAvマシンでLROを直接無効化できます。設定変更を行う前に、仮想マシンの電源をオフに します。

- **1.** vSphere Web Client インベントリで ASAv マシンを検索します。
	- **1.** 仮想マシンを検索するには、データセンター、フォルダ、クラスタ、リソースプール、 またはホストを選択します。
	- **2.** [Related Objects] タブをクリックし、[Virtual Machines] タブをクリックします。
- **2.** 仮想マシンを右クリックして、[Edit Settings] をクリックします。
- **3.** [VM Options] をクリックします。
- **4.** [Advanced] を展開します。
- **5.** [Configuration Parameters] の下で、[Edit Configuration] ボタンをクリックします。
- **6.** [Add Parameter] をクリックし、LRO パラメータの名前と値を入力します。 • Net.VmxnetSwLROSL | 0
- Net.Vmxnet3SwLRO | 0
- Net.Vmxnet3HwLRO | 0
- Net.Vmxnet2SwLRO | 0
- Net.Vmxnet2HwLRO | 0

- オプションで、LROパラメータが存在する場合は、値を調べて必要に応じて変更できます。パ ラメータが 1 に等しい場合、LRO は有効です。0 に等しい場合、LRO は無効です。 (注)
- **7.** [OK] をクリックして変更を保存し、[Configuration Parameters] ダイアログボックスを終了 します。
- **8.** [保存 (Save) ] をクリックします。

詳細については、次の VMware サポート記事を参照してください。

- VMware KB [1027511](http://kb.vmware.com/selfservice/microsites/search.do?cm%20d=displayKC&externalId=1027511)
- VMware KB [2055140](http://kb.vmware.com/selfservice/microsites/search.do?cm%20d=displayKC&externalId=2055140)

# **ASAv** と **SR-IOV** インターフェイスのプロビジョニング

Single Root I/O Virtualization(SR-IOV)により、さまざまなゲスト オペレーティング システム を実行している複数の VM が、ホスト サーバー内の単一の PCIe ネットワーク アダプタを共有 できるようになります。SR-IOV では、VM がネットワーク アダプタとの間で直接データを移 動でき、ハイパーバイザをバイパスすることで、ネットワークのスループットが増加しサー バーの CPU 負荷が低下します。最近の x86 サーバー プロセッサには、SR-IOV に必要なダイ レクト メモリの転送やその他の操作を容易にする Intel VT-d テクノロジーなど、チップセット の拡張機能が搭載されています。

SR-IOV 仕様では、次の 2 つのデバイス タイプが定義されています。

- •物理機能(PF):基本的にスタティックNICです。PFは、SR-IOV機能を含む完全なPCIe デバイスです。PF は、通常の PCIe デバイスとして検出、管理、設定されます。単一 PF は、一連の仮想関数(VF)の管理および設定を提供できます。
- VirtualFunction(VF):ダイナミック vNIC に似ています。VF は、データ移動に必要な最 低限のリソースを提供する、完全または軽量の仮想PCIeデバイスです。VFは直接的には 管理されず、PF を介して配信および管理されます。1 つ以上の VF を 1 つの VM に割り当 てることができます。

SR-IOV は、PCI 標準の開発および管理が公認されている業界組織である Peripheral Component Interconnect Special Interest Group (PCI SIG) によって定義および管理されています。SR-IOVの 詳細については、『PCI-SIG SR-IOV Primer: An [Introduction](http://www.intel.com/content/www/us/en/pci-express/pci-sig-sr-iov-primer-sr-iov-technology-paper.html) to SR-IOV Technology』を参照して ください。

ASAv 上で SR-IOV インターフェイスをプロビジョニングするには、適切なオペレーティング システム レベル、ハードウェアと CPU、アダプタタイプ、およびアダプタの設定から始める 計画が必要です。

## **SR-IOV** インターフェイスに関するガイドラインと制限事項

ASAv の導入に使用する具体的なハードウェアは、サイズや使用要件によって異なります。 ASAv のライセンス (1 ページ) には、さまざまな ASAv プラットフォームに関するライセ ンスの権限付与条件に準拠するリソースシナリオが説明されています。加えて、SR-IOV 仮想 機能には特定のシステム リソースが必要です。

#### ホスト オペレーティング システムとハイパーバイザ サポート

SR-IOV サポートと VF ドライバは、以下で使用できます。

• Linux 2.6.30 カーネル以降

SR-IOV インターフェイスを備えた ASAv は、現在、次のハイパーバイザでサポートされてい ます。

- VMware vSphere/ESXi
- QEMU/KVM
- AWS

ハードウェア プラットフォーム サポート

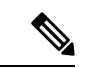

サポートされている仮想化プラットフォームを実行できる任意のサーバークラスのx86CPUデ バイスに ASAv を導入する必要があります。 (注)

このセクションでは、SR-IOV インターフェイスに関するハードウェア ガイドラインについて 説明します。以下はガイドラインであって要件ではありませんが、このガイドラインに従って いないハードウェアを使用すると、機能の問題や性能の低下につながる可能性があります。

SR-IOV をサポートしており、SR-IOV 対応 PCIe アダプタを搭載したサーバーが必要です。以 下のハードウェア検討事項に留意する必要があります。

- 使用可能な VF の数を含む SR-IOV NIC の機能は、ベンダーやデバイスによって異なりま す。
- すべての PCIe スロットが SR-IOV をサポートしているわけではありません。
- SR-IOV 対応 PCIe スロットは機能が異なる場合があります。

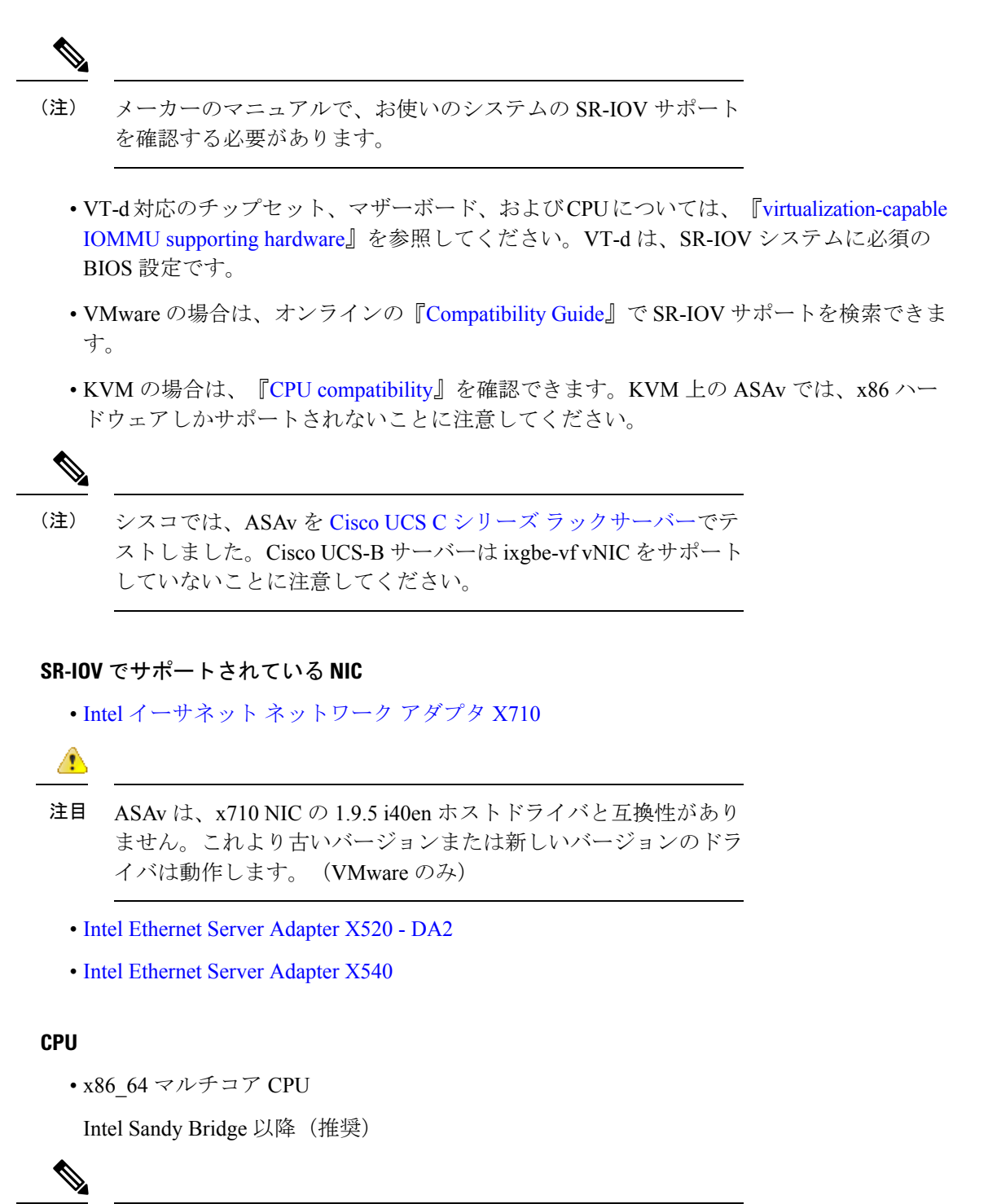

(注)

シスコでは、ASAv を 2.3GHz の Intel Broadwell CPU(E5-2699-v4) でテストしました。

• コア

• CPU ソケットあたり 8 個以上の物理コア

• 単一のソケット上で 8 コアにする必要があります。

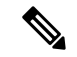

CPU ピンニングは、ASAv50 および ASAv100 上でフルスループッ トレートを実現するために推奨されています。ESXi [構成でのパ](asav-910-qsg_chapter2.pdf#nameddest=unique_13) [フォーマンスの向上](asav-910-qsg_chapter2.pdf#nameddest=unique_13)とKVM [構成でのパフォーマンスの向上を](asav-910-qsg_chapter3.pdf#nameddest=unique_14)参 照してください。 (注)

#### **BIOS** 設定

SR-IOV は、BIOS だけでなく、ハードウェアで実行しているオペレーティング システム イン スタンスまたはハイパーバイザのサポートも必要です。システム BIOS で次の設定をチェック します。

- SR-IOV が有効になっている。
- VT-x (仮想化テクノロジー)が有効になっている。
- VT-d が有効になっている。
- (オプション) ハイパースレッディングが無効になっている。

システムごとに BIOS 設定にアクセスして変更する方法が異なるため、ベンダーのマニュアル でプロセスを確認することをお勧めします。

#### 制限事項

ixgbe-vf インターフェイスを使用する場合、次の制限事項があります。

- ゲストVMでは、VFを無差別モードに設定できません。そのため、ixgbe-vfの使用時はト ランスペアレント モードがサポートされません。
- ゲスト VM では、VF 上で MAC アドレスを設定できません。そのため、HA 中は MAC ア ドレスが転送されません。他の ASA プラットフォームや他のインターフェイス タイプを 使用した場合は転送されます。HA フェールオーバーは、IP アドレスをアクティブからス タンバイに移行することによって機能します。

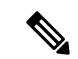

(注) この制限は、i40e-vf インターフェイスにも適用されます。

- Cisco UCSB サーバーは ixgbe-vf の vNIC をサポートしません。
- フェールオーバー セットアップでは、ペアになっている ASAv(プライマリ装置)に障害 が発生すると、スタンバイ ASAv 装置がプライマリ装置のロールを引き継ぎ、そのイン ターフェイス IP アドレスがスタンバイ ASAv 装置の新しい MAC アドレスで更新されま す。その後、ASAv は Gratuitous Address Resolution Protocol(ARP)更新を送信して、イン ターフェイスIPアドレスのMACアドレスの変更を同じネットワーク上の他のデバイスに

通知します。ただし、インターフェイスタイプの非互換性により、GratuitousARP更新は、 インターフェイス IP アドレスをグローバル IP アドレスに変換するための NAT または PAT ステートメントで定義されているグローバル IP アドレスに送信されません。

翻訳について

このドキュメントは、米国シスコ発行ドキュメントの参考和訳です。リンク情報につきましては 、日本語版掲載時点で、英語版にアップデートがあり、リンク先のページが移動/変更されている 場合がありますことをご了承ください。あくまでも参考和訳となりますので、正式な内容につい ては米国サイトのドキュメントを参照ください。